Da notare che, per loro stessa natura, i link web possono variare; pertanto, le informazioni sugli indirizzi internet riportate sia nel testo sia in questo aggiornamento, per quanto aggiornate al momento della traduzione e/o della redazione, potrebbero variare, pur rimanendo invariata la sostanza.

# Pag. 23

## Punto 3

Invece di cliccare su Kali Linux VirtualBox 64-Bit per scaricare la VM, occorre cliccare su "VirtualBox 64". Si può scegliere come scaricare il file, se direttamente (freccia verso il basso a sinistra) o con un torrent (pulsante *torrent*).

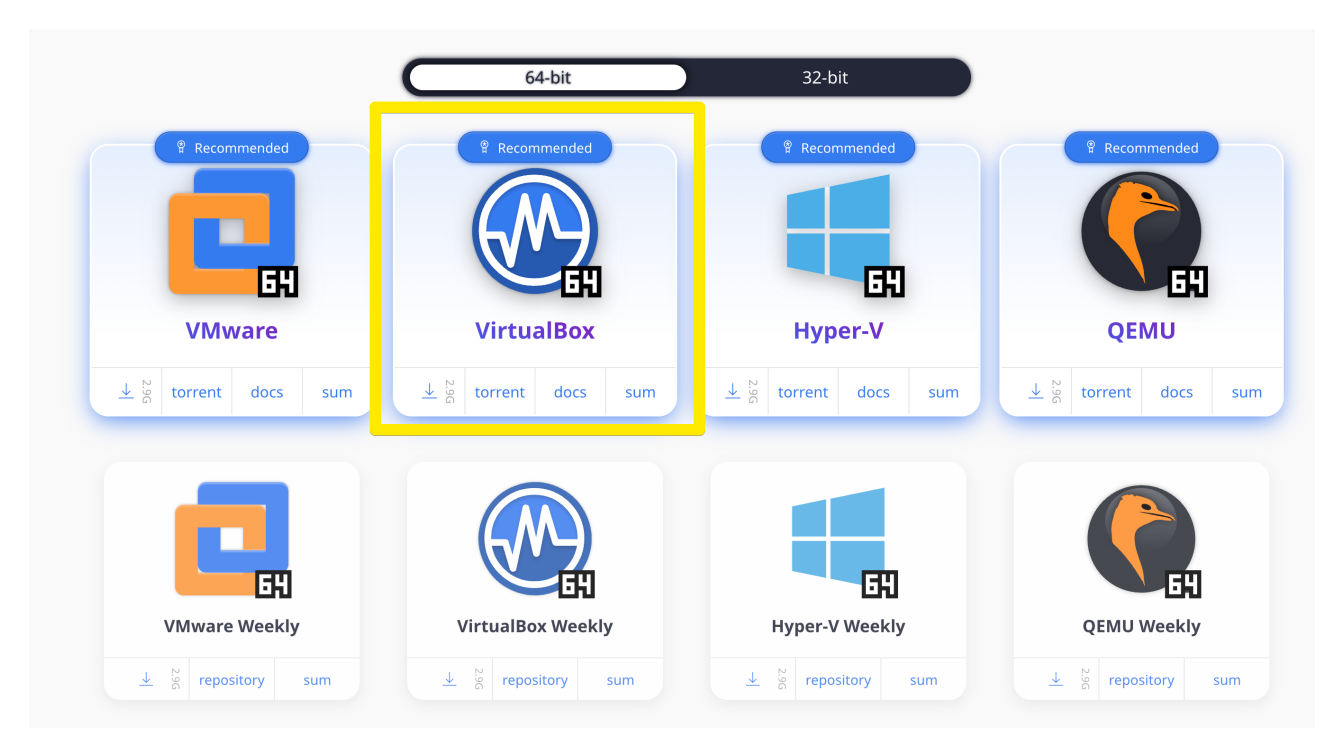

## Pag. 25

### Punto 1

Invece di accedere al sito, occorre seguire, come indicato, la ricerca di una macchina virtuale Windows 10 su Internet. In alternativa, si può accedere al sito web da cui scaricare le ISO di Windows 10 [\(https://www.microsoft.com/en-us/software-download/windows10ISO\)](https://www.microsoft.com/en-us/software-download/windows10ISO), il che però richiederà di installare il sistema operativo in VirtualBox, invece di importare la VM. Si può anche accedere al sito di Microsoft da cui è possibile scaricare le macchine virtuali, oggi aggiornate a Windows 11. Tali macchine sono disponibili all'indirizzo [https://developer.microsoft.com/en-us/windows/downloads/virtual-machines/.](https://developer.microsoft.com/en-us/windows/downloads/virtual-machines/)

#### Get a Windows 11 development environment

Start building Windows applications quickly by using a virtual machine with the latest versions of Windows, the developer tools, SDKs, and samples ready to go.

#### Download a virtual machine

We currently package our virtual machines for four different virtualization software options: VMWare &, Hyper-V (Gen2), VirtualBox &, and Parallels & . These virtual machines contain an evaluation version of Windows & that

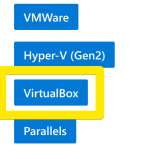

Expiration date: April 9, 2024